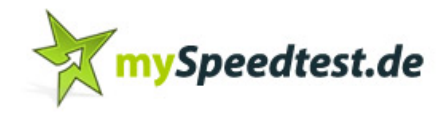

## **DSL-Speedtest online**

## **Bevor Sie den Speedtest starten, beachten Sie bitte folgende Punkte:**

- Die Durchführung des Tests sollte außerhalb Ihrer üblichen Kernzeiten stattfinden.
- Bei Nutzung durch mehrere Geräte/Mitarbeiter kann das Messergebnis beeinflusst werden.
- Während des Tests sollte keine Datenübertragung stattfinden wie Downloads, versenden von Daten (z.B. Emails), etc.
- Der Test sollte insgesamt drei Mal durchgeführt werden, Ausreißer können somit ausgeschlossen werden.

## **Haben Sie diese drei Punkte beachtet, können Sie mit dem Speedtest beginnen:**

- **1. Öffnen Sie Ihren Browser, z.B. Internet-Explorer, Mozilla Firefox, etc.**
- 2. Geben Sie die Adresse "http://www.myspeedtest.de/speedtest.htm" ein.
- **3. Scrollen Sie nach unten, bis Sie folgendes sehen:**

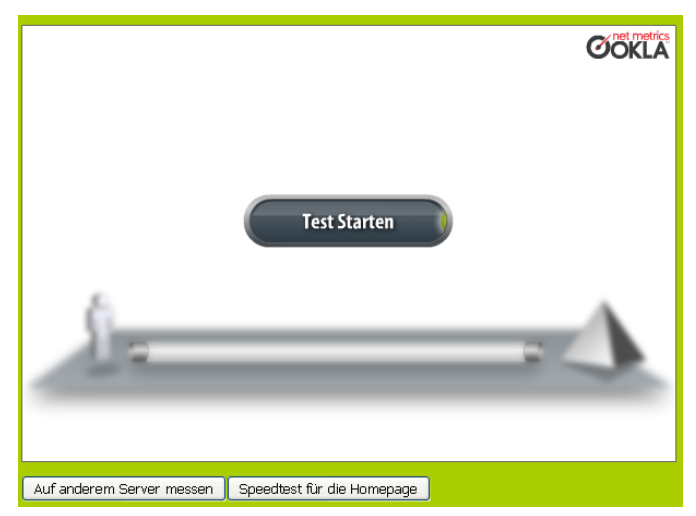

**ACHTUNG**: Sollten Sie obiges Bild nicht sehen, so müssen Sie davor den dafür erforderlichen Flash Player installieren. Klicken Sie hierzu auf "Bitte hier herunterladen" .-

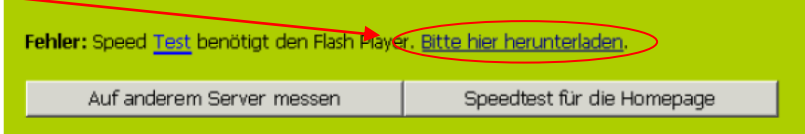

Ist der Flash Player installiert, können Sie fortfahren.

- 4. Klicken Sie auf "Test starten".
- **5. Der Test wird nun durchgeführt, Sie sehen dabei folgendes:**

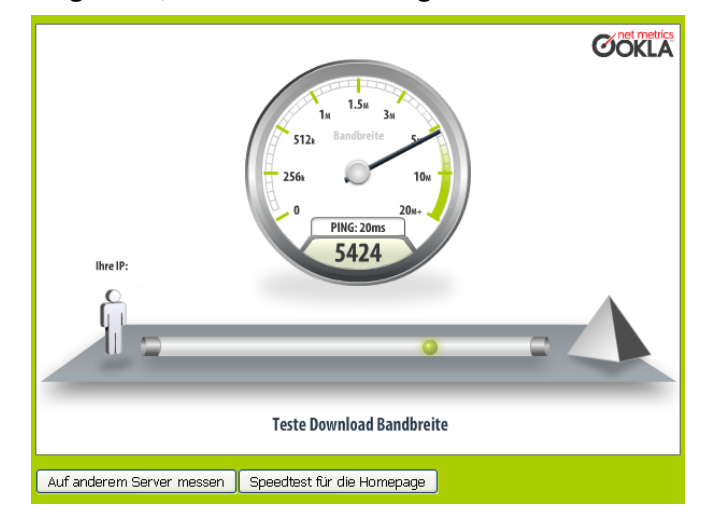

**6. Wenn der Test beendet ist, können Sie die Ergebnisse ablesen:**

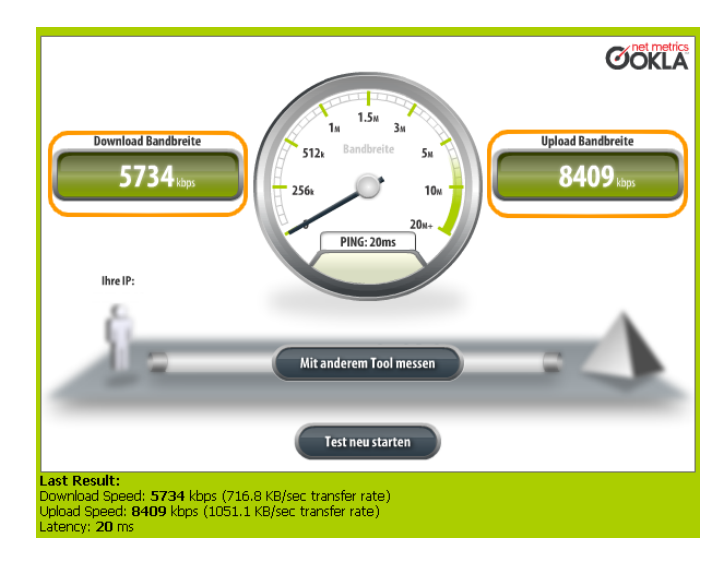

- 7. Notieren Sie sich die Werte "Download-Bandbreite" und "Upload-Bandbreite". **(im vorherigen Bild orange markiert)**
- 8. Wiederholen Sie den Test indem Sie auf "Test neu starten" klicken:

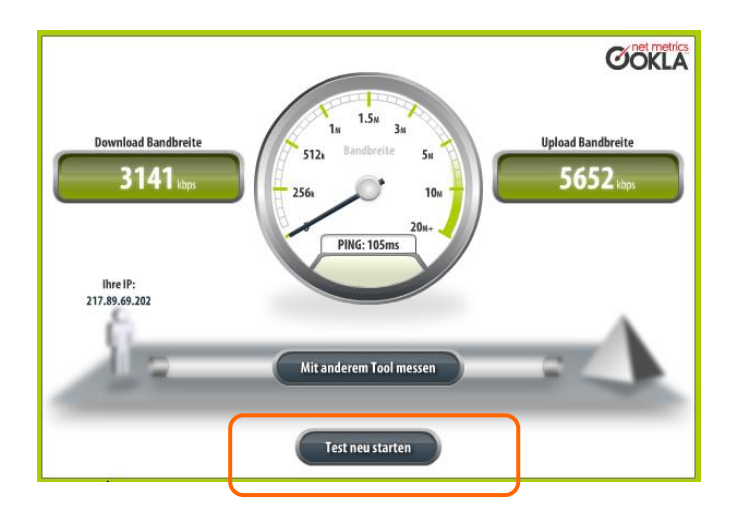

- **9. Notieren Sie sich die Werte erneut.**
- 10. Führen Sie den Test noch ein drittes Mal durch, indem Sie wieder "Test neu starten" klicken und **notieren Sie sich auch diese Werte wieder.**
- **11. Anschließend berechnen Sie bitte aus den je drei notierten Werten den Durchschnitt.**

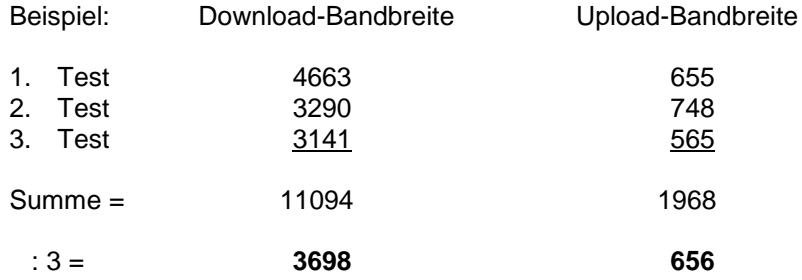

**12. Den berechneten Durchschnittswert tragen Sie bitte auf dem Fragebogen ein.**